NIH Research Portfolio Online Reporting Tools (RePORT) – Using RePORTER and Other Web Tools Throughout the Grants Process

August 14, 2019

Cindy Danielson, Ph.D. NIH Office Of Extramural Research

NIH National Institutes of Health

## RePORT Tools Can Help Answer Questions Throughout the Grants Process

- Which ICs have priorities that align with my research ideas?
- □ What is the NIH already funding in my research area?
- $\Box$  What results already came out of those projects?
- $\Box$  How can I find a relevant point of contact at NIH to discuss my research ideas?
- $\Box$  How can I find collaborators?
- $\Box$  Which types of programs should I apply for, and what are my chances of getting funded?
- $\Box$  What are other PIs at my institution working on?
- $\Box$  Do other federal agencies support research like mine?

National Institutes of Health

August 14, 2019 **2**

# RePORT: One-Stop Shop for Data on NIH Programs

RePORT is the NIH's commitment to the highest level of public accountability in carrying out its scientific missions.

The Research Portfolio Online Reporting Tools website provides access to reports, data, and analyses of NIH research activities, including expenditures and the results of supported research.

Goals are to

- Gather all NIH data and reports
- Make these data easily accessible to the public
- Highlight the links between NIH funding and research results and products

Access at<https://RePORT.nih.gov> Support at [RePORT@mail.nih.gov](mailto:RePORT@mail.nih.gov)

Ŀ. NIH National Institutes of Health

August 14, 2019 **3**

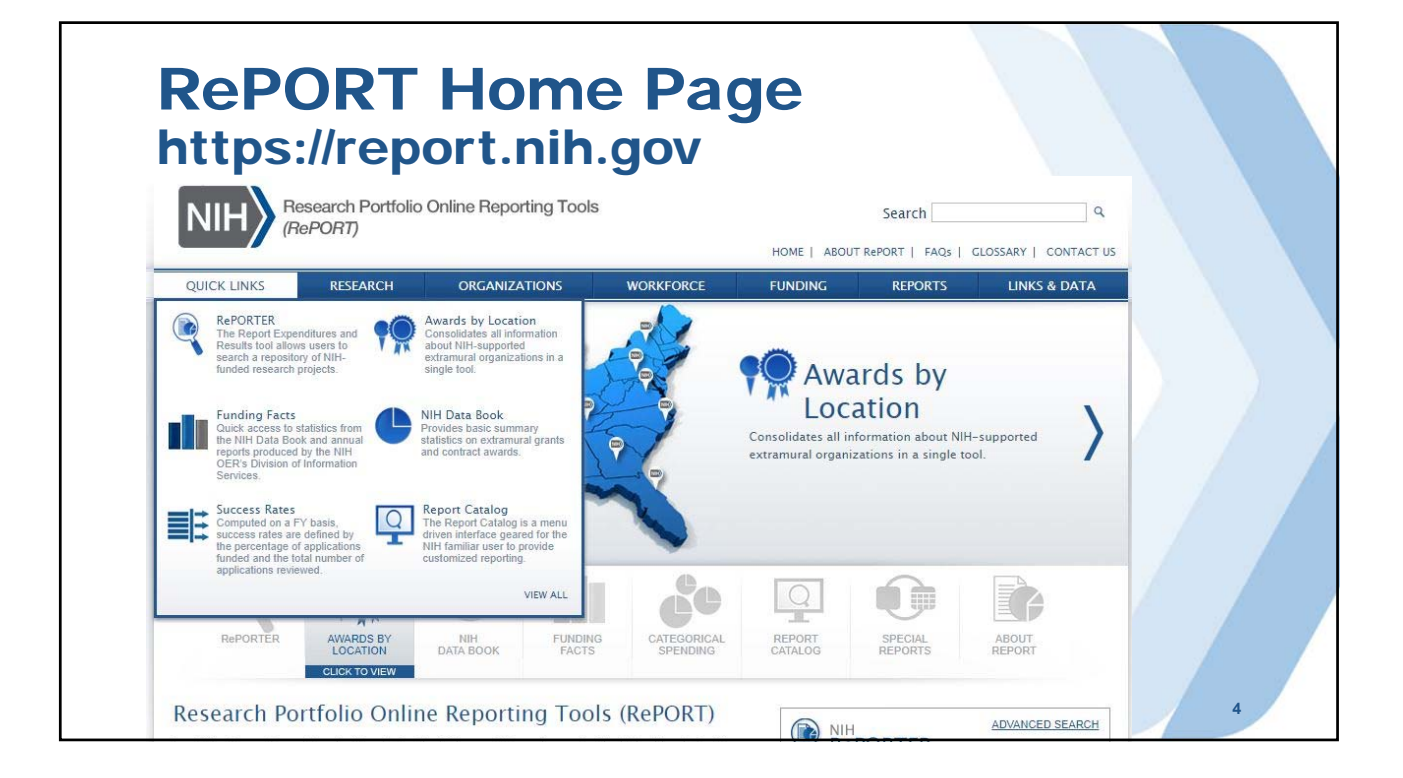

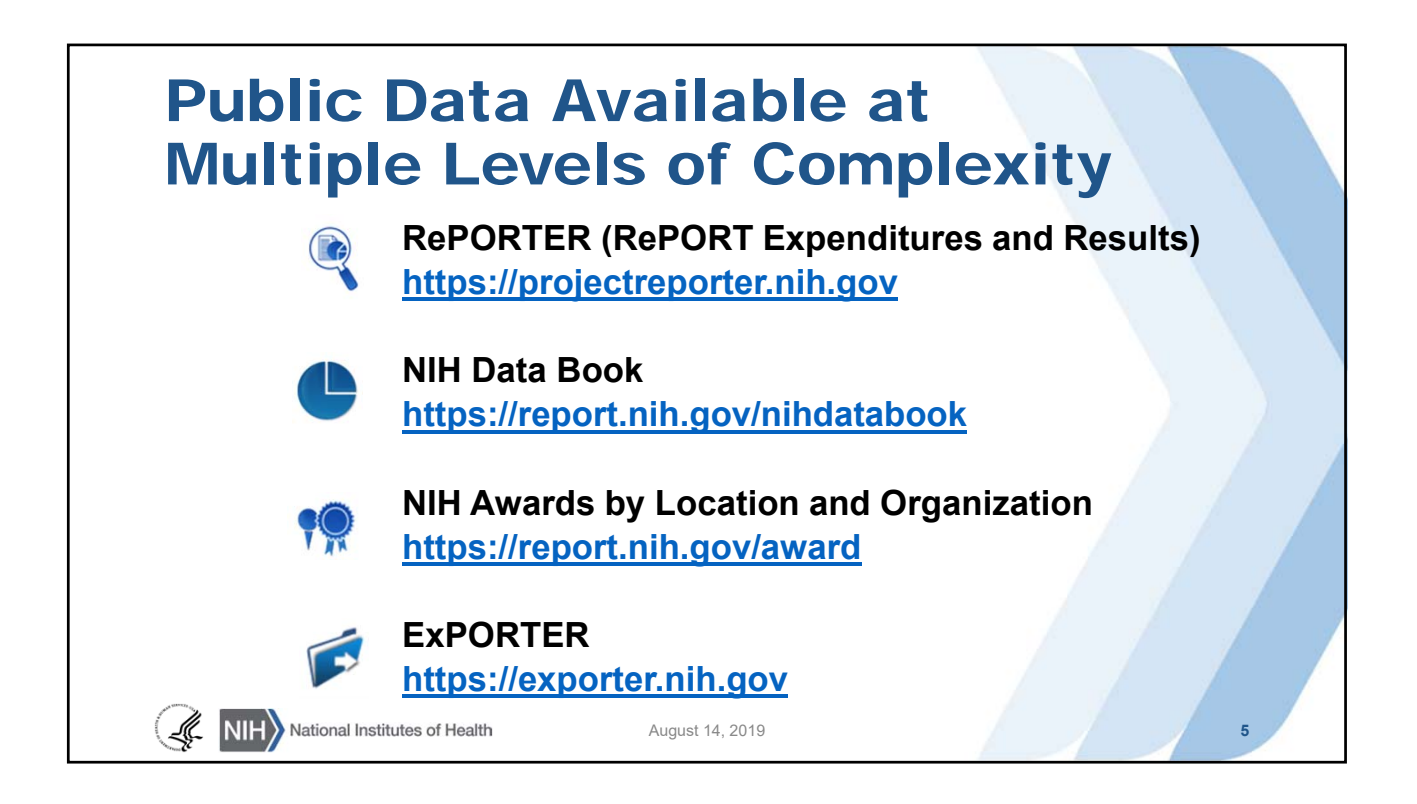

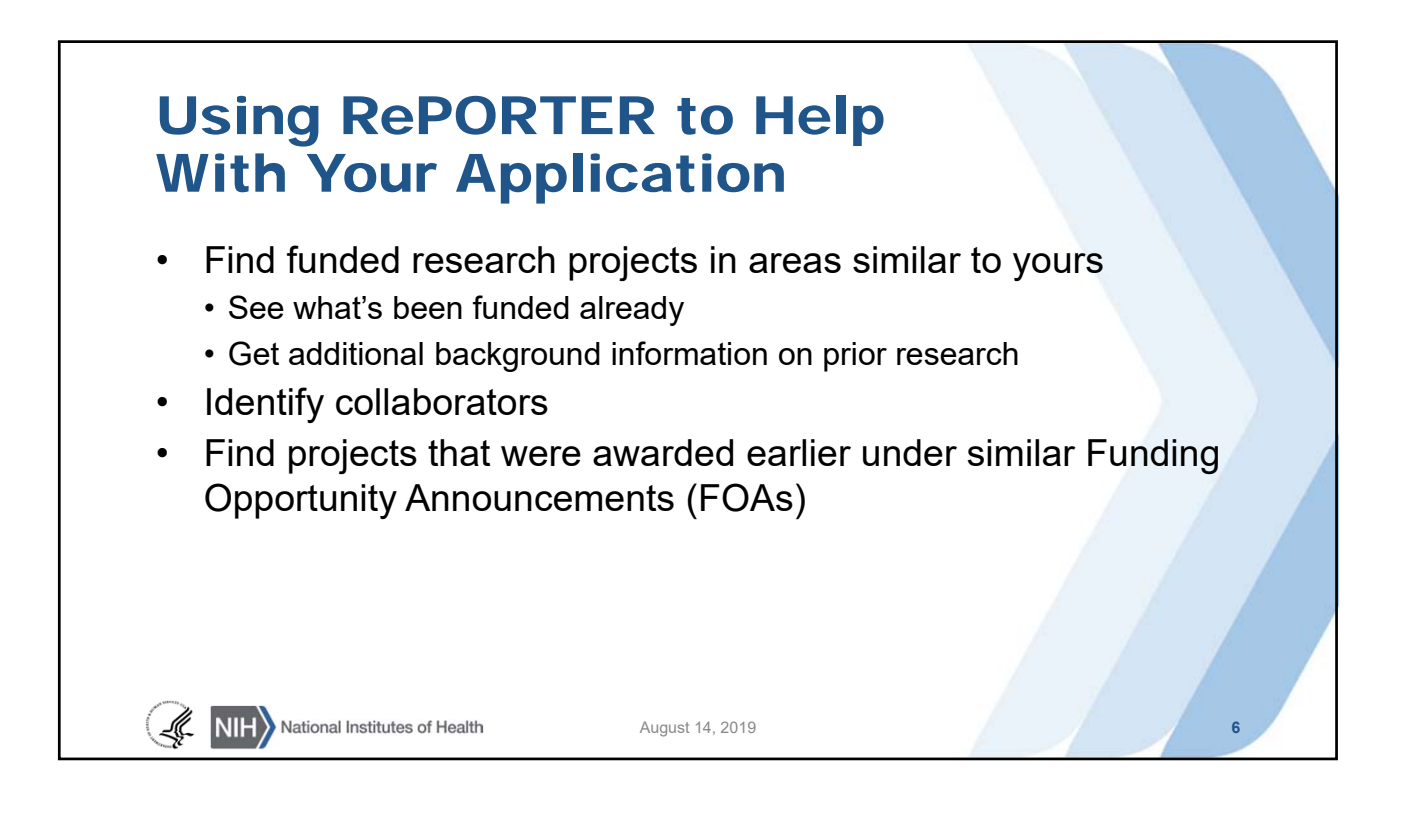

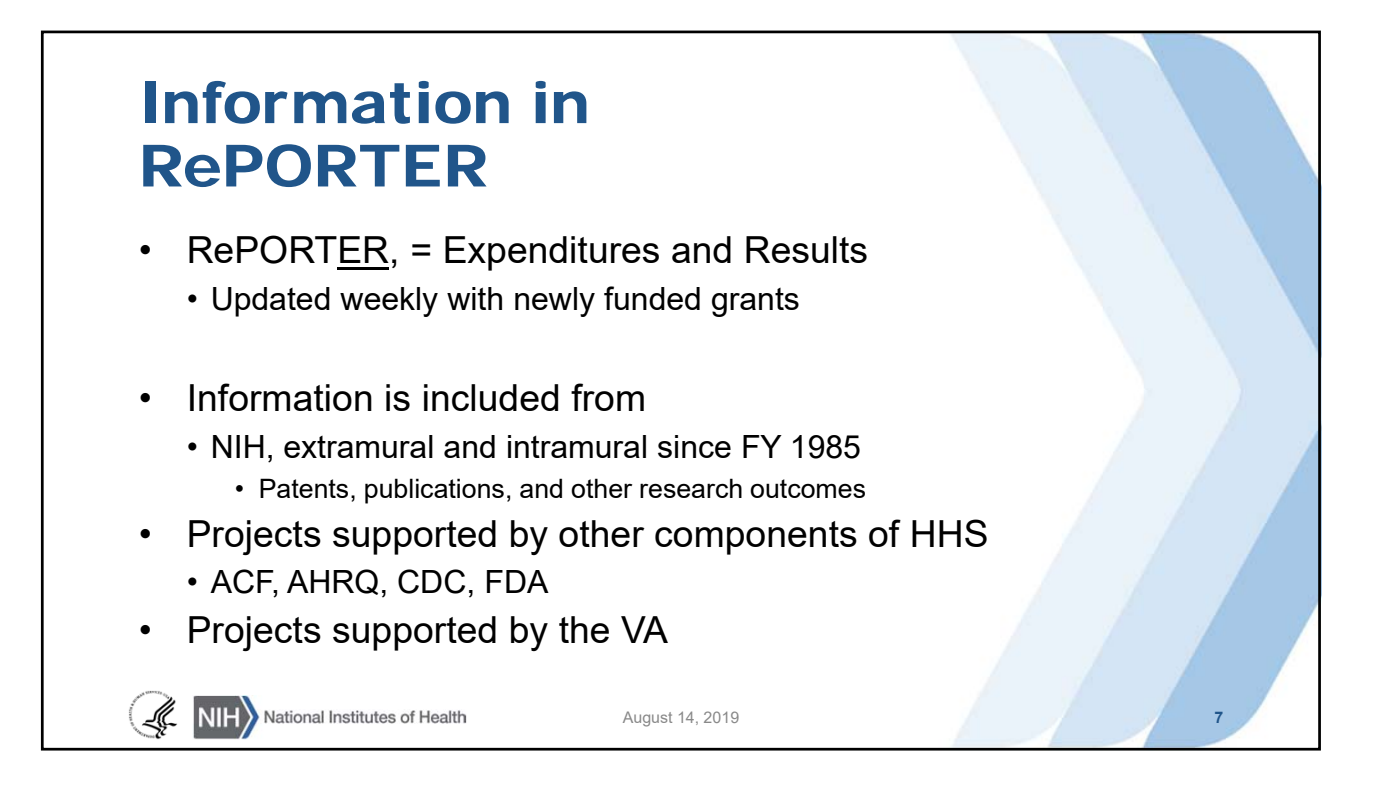

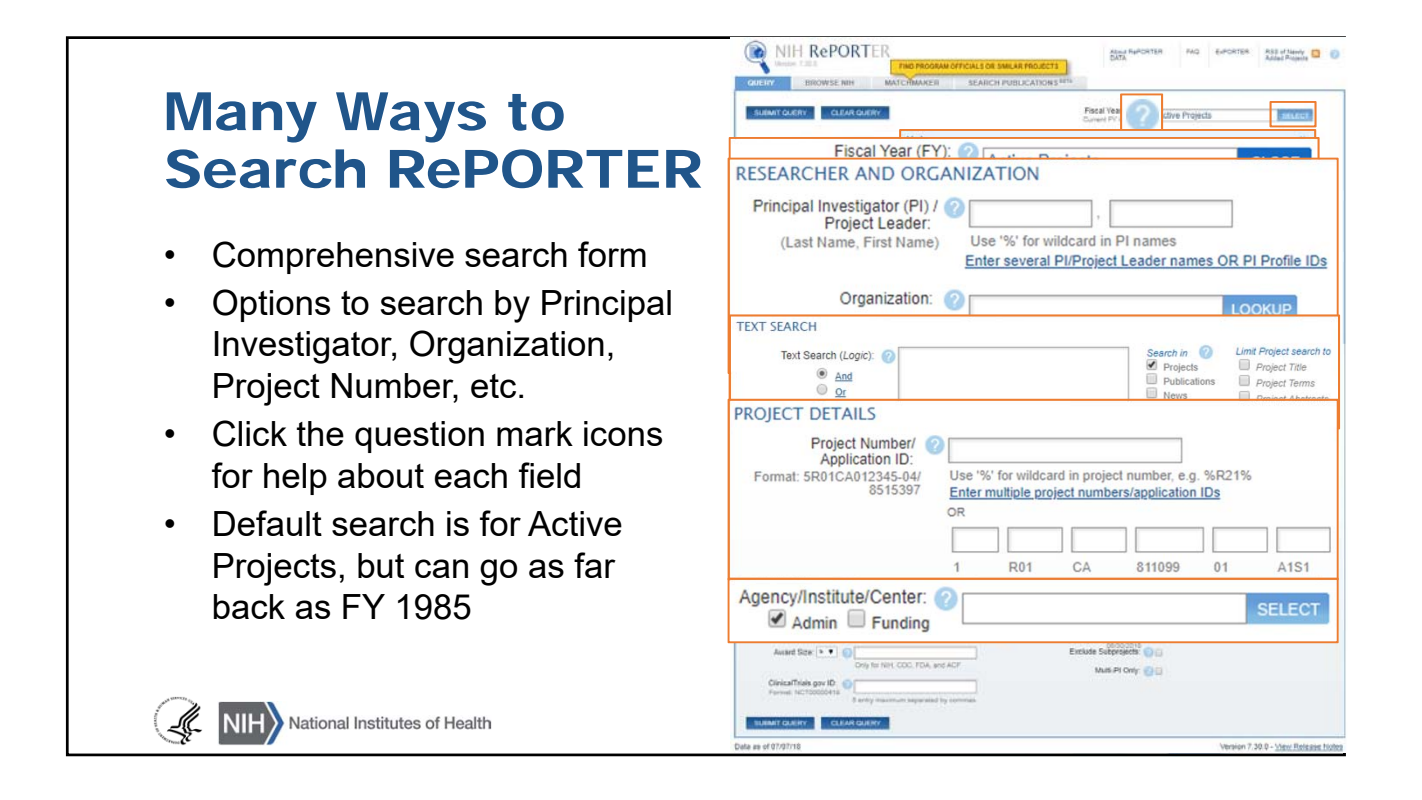

### RePORTER Demonstration: Find Funded Projects in Your Research Area

- 1. Find the TEXT SEARCH section of the search form
- 2. Enter the following text into the box: mental health
- 3. Find the Agency/Institute/Center section of the search form
- 4. Select NIMHD as Admin IC
- 5. View the results on multiple hitlists
- 6. Share your RePORTER query with colleagues

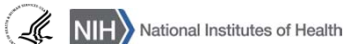

August 14, 2019 **9**

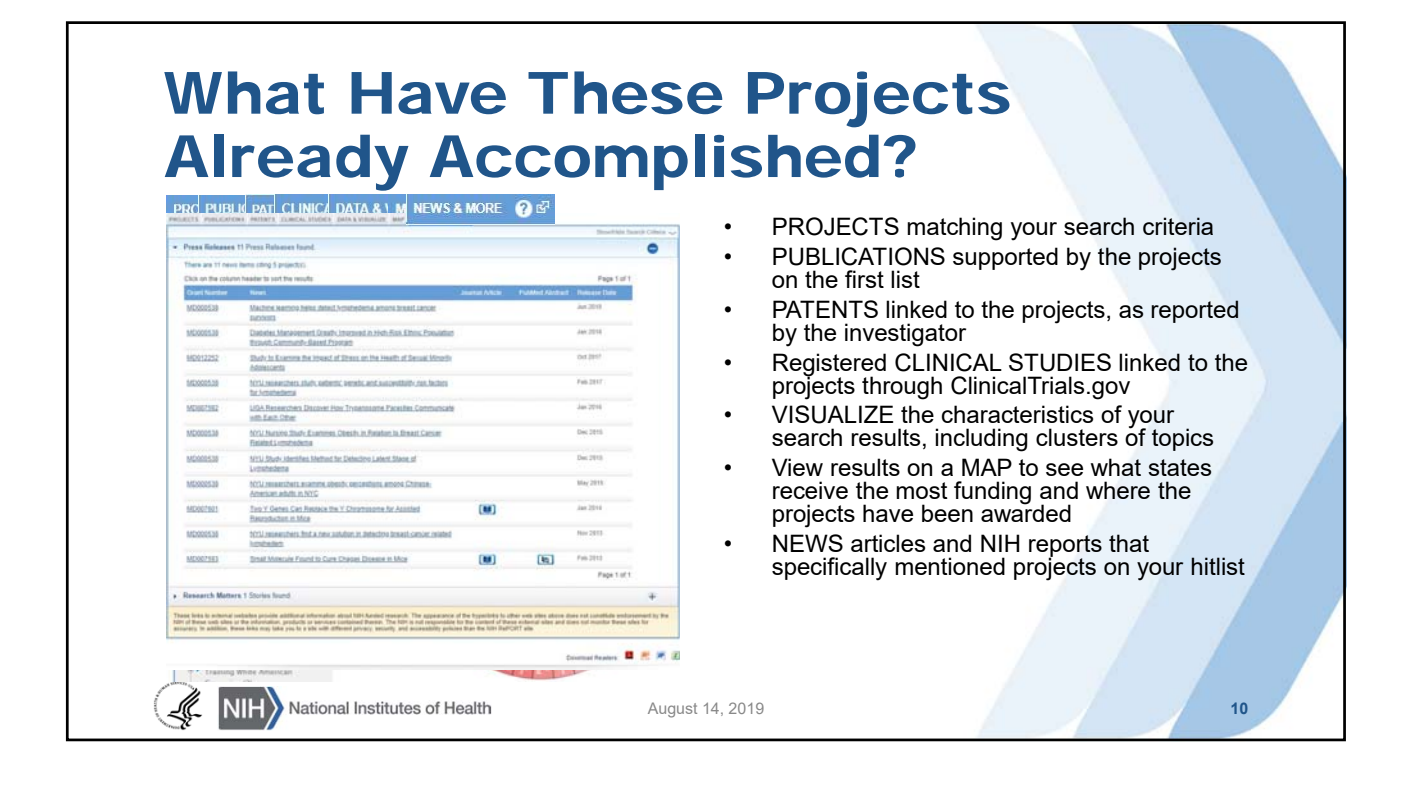

#### Share Your RePORTER Query • "Share Query" button displays a persistent URL • Every time it is clicked, the search will be run again and updated results presented Back to Query Form Save Query Share Query **Search Results** Copy Link OR Email Link X https://projectreporter.nih.gov/Reporter\_Viewsh.cfm?<br>sl=15E9CA0A4F8DC3D27598B8961CAA4A01A2FFCEB861BF ROJECTS 2 PUBLICATIONS PATENTS CLINICAL STUDIES DATA & VISUALIZE MAP NEWS & MORE IS There were 139 results matching your search criteria. Hide Search Criteria Records per page 25  $\mathbf{v}$ Click on the column header to sort the results 123456 Page 1 of 6 Next Last > > T. Application Type: Act: Activity Code; Project: Admin IC Serial No.; Year: Support Year/Supplement/Amendment FY Admin IC Funding FY Total Cost Simila<br>IC by IC Project **Contact PI/**<br>Project Leader  $\Box$  T Act Project Year Sub # Project Title Organization SOCIAL DETERMINANTS OF<br>PRIMARY CARE UTILIZATION<br>AMONG URBAN COMMUNITY<br>MENTAL HEALTH CENTER PATIENTS<br>WITH SERIOUS MENTAL ILLNESS 1 R15 MD010214 01 2015 NIMHD NIMHD \$417,827  $\begin{tabular}{|c|c|} \hline \quad \quad & \quad \quad & \quad \quad \\ \hline \end{tabular}$ ADUNYAH, SAMUEL E. MEHARRY MEDICAL 5 US4 MD007593 10 7166 ADMINISTRATIVE CORE 2018 NIMHD \$289,377 画 **11**

#### My RePORTER – Stay Up-to-Date With Saved Queries and Email Updates **MyRePORTER** New Query **Portfolios** View  $\Rightarrow$  Execute & Edit ( Delete X Email iu have 3 portfolio(s) in your profile<br>lick on the column header to sort the results ast Revised On 1 My Portfolio 3 10/14/2012 10/20/2012  $\circ \cong \land \circ$ 2 My Portfolio 2  $\bullet \bullet \bullet \bullet$ 05/21/2012 10/20/2012 3 My Portfolio 1 10/03/2011 10/20/2012  $\circ \cong \bullet \circ$ **Saved Queries** You have 2 saved queries in your profile<br>Click on the column header to sort the results # Title  $\overline{\triangledown}$ 1 Another Saved Query This is another one 03/27/2012 10/20/2012  $+10$  $\overline{\mathbf{v}}$  $\rightarrow$  0  $\overline{\mathbf{v}}$ 2 My First Saved Query This is the first saved query 09/11/2012 10/20/2012 National Institute August 14, 2019 **12**

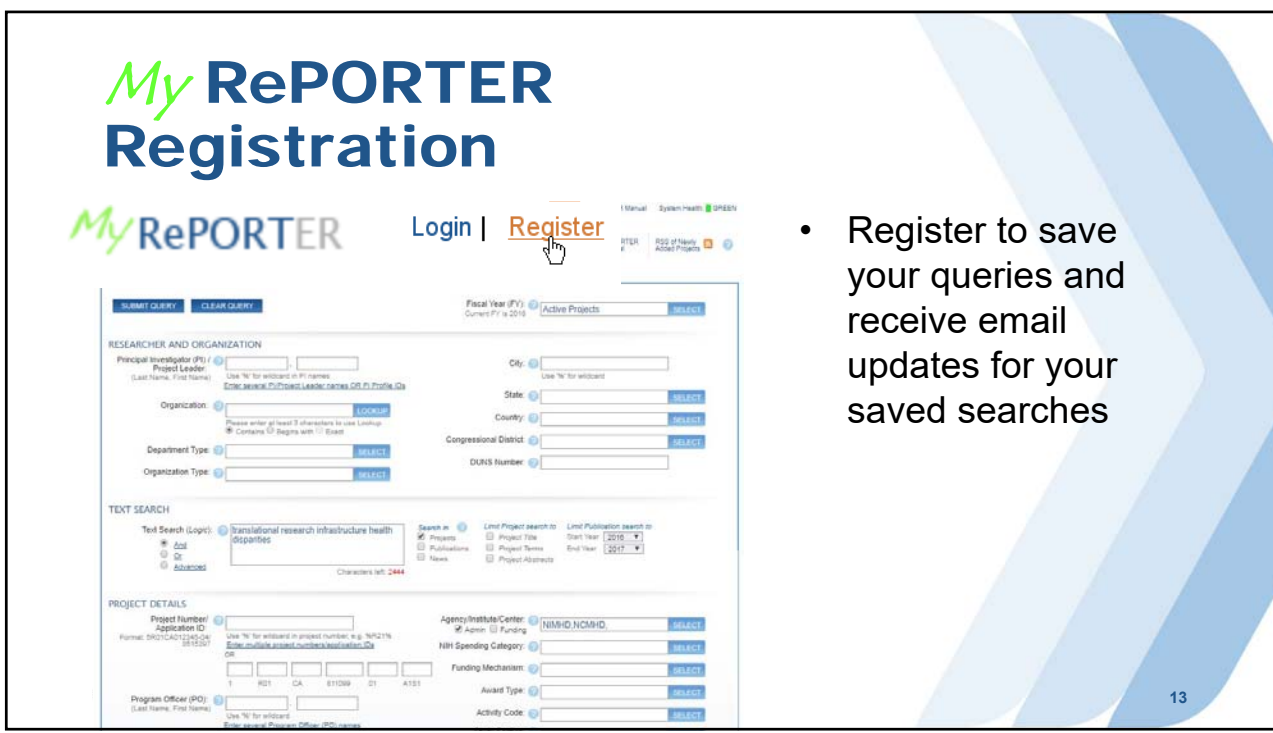

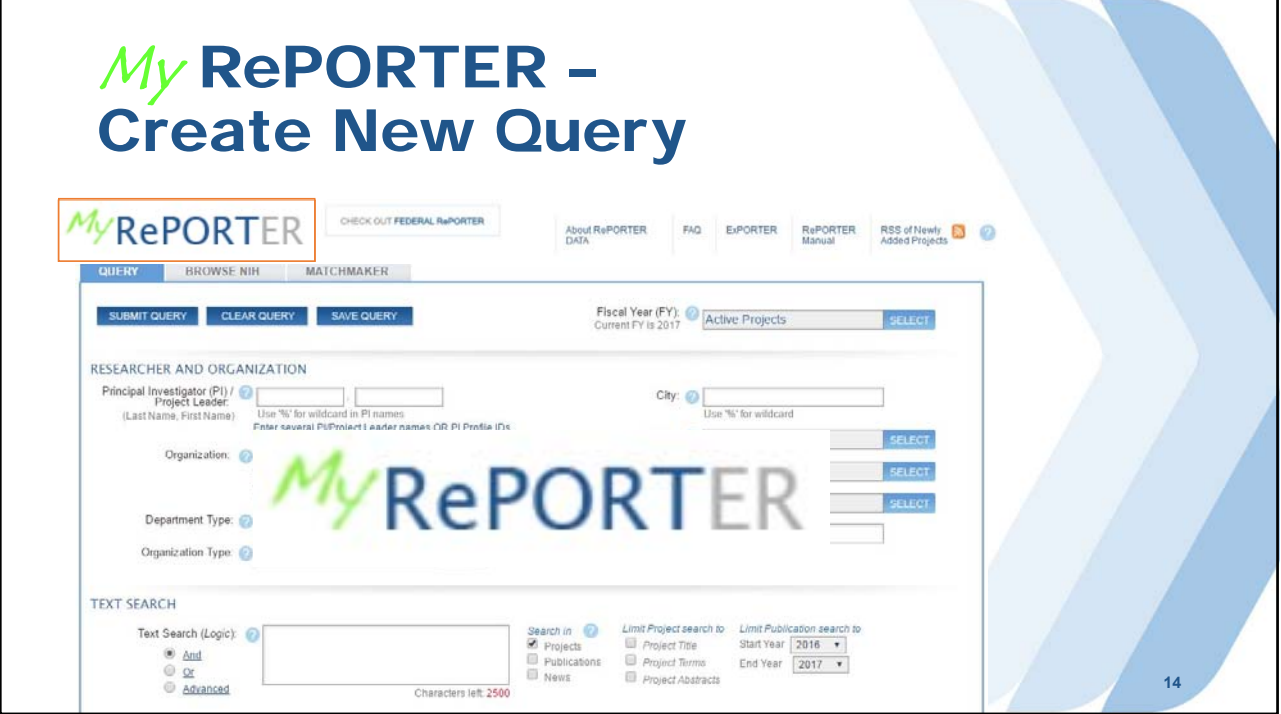

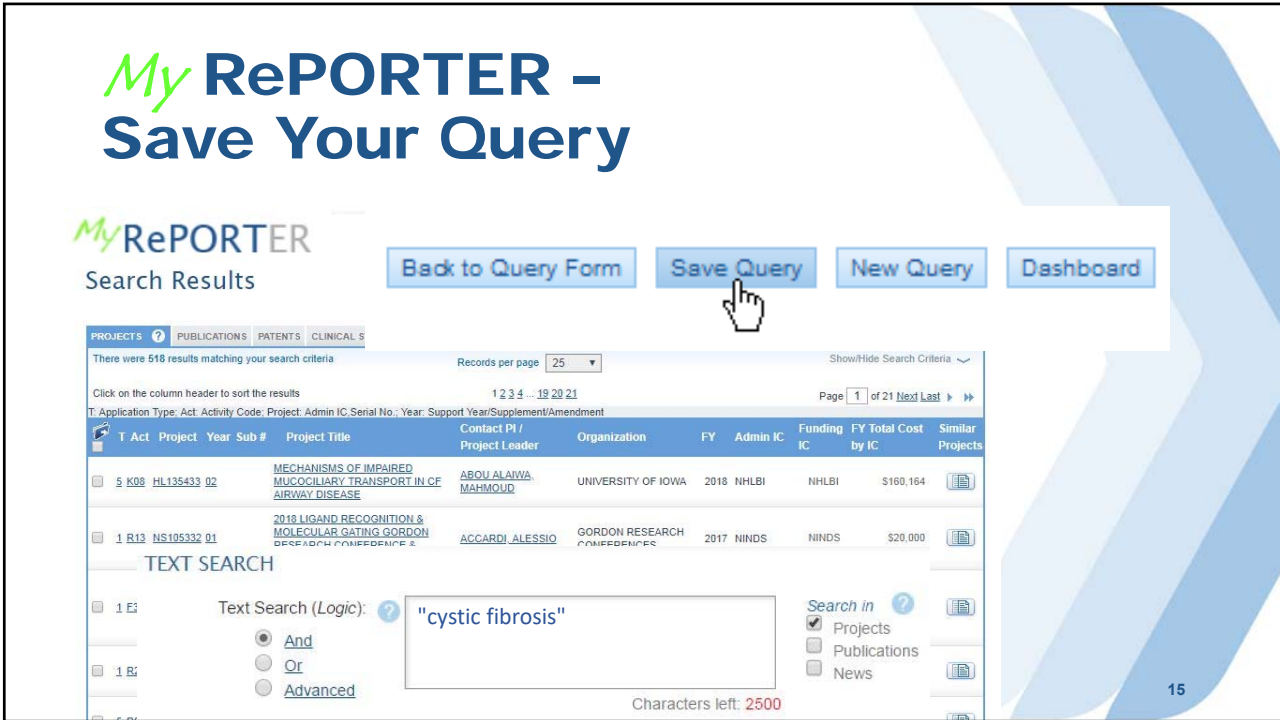

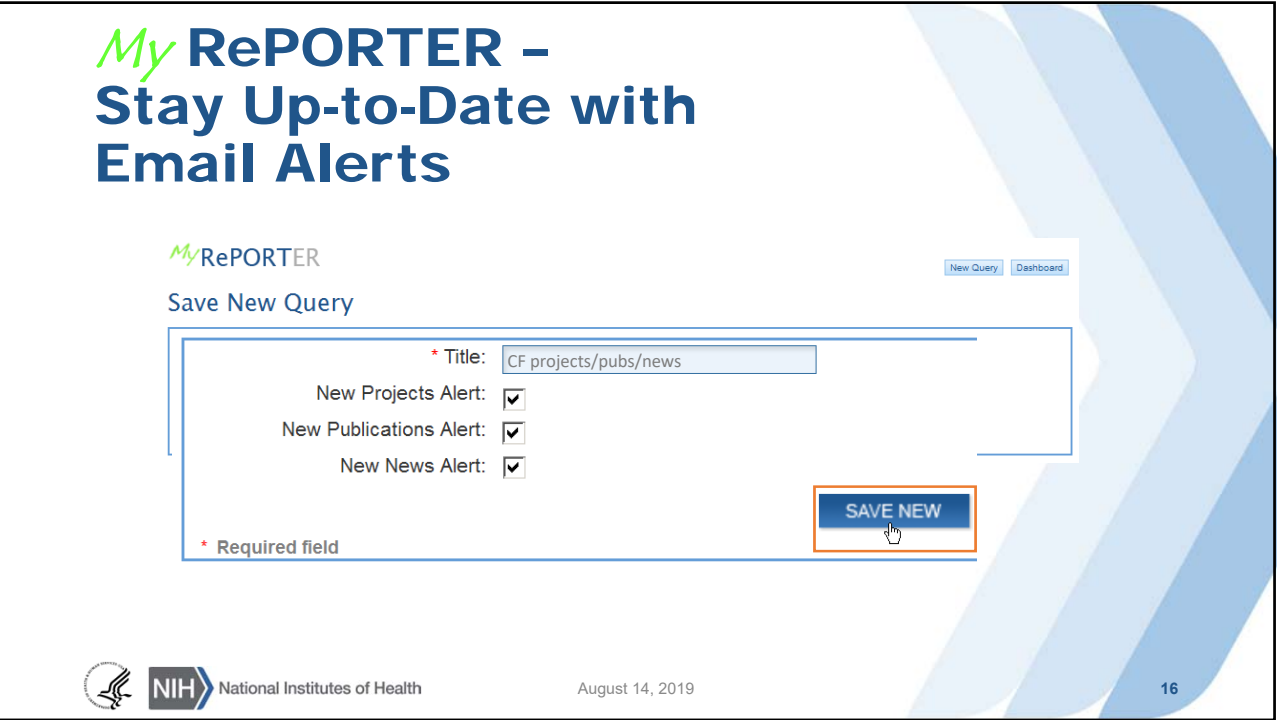

# My RePORTER – Automated Email Alerts

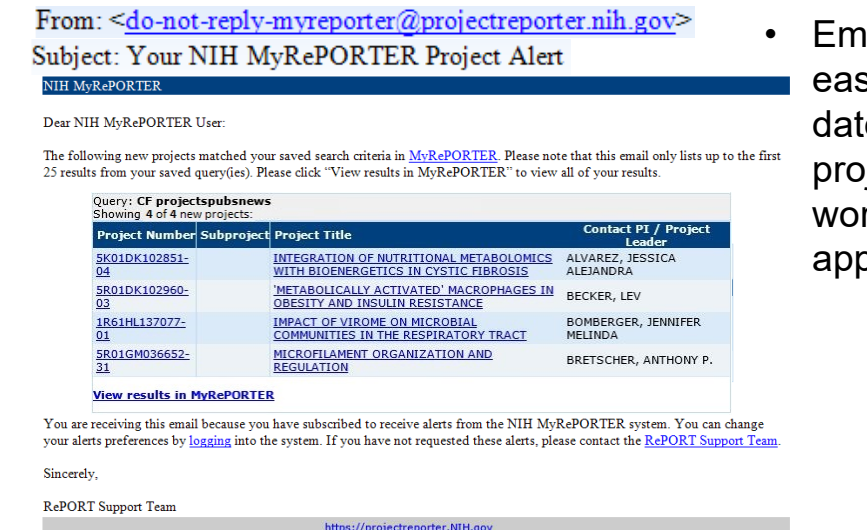

ail alerts make it sy to stay up-toe on current jects while you're rking on your blication

**17**

# Matchmaker: What Projects Like Mine Have Already Been Funded, And Who Can I Contact to Discuss My Ideas?

- Enter abstracts or other scientific text and Matchmaker will return lists of similar projects from RePORTER or program officials associated with those projects
- Matches are based on the terms and concepts used in the submitted text

NIH National Institutes of Health

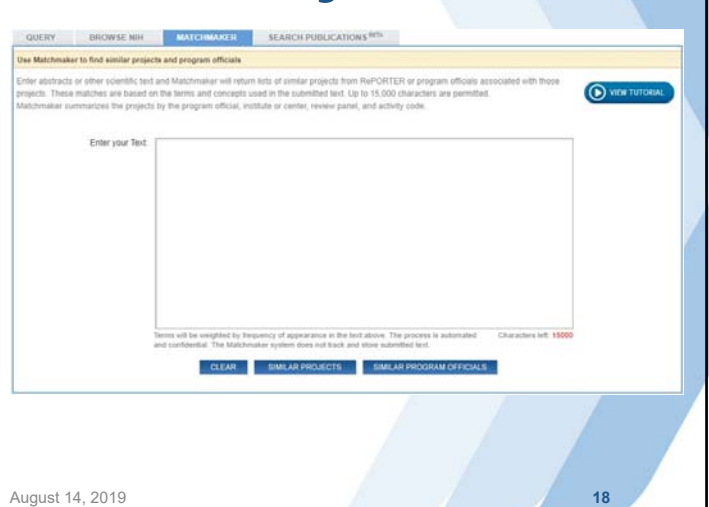

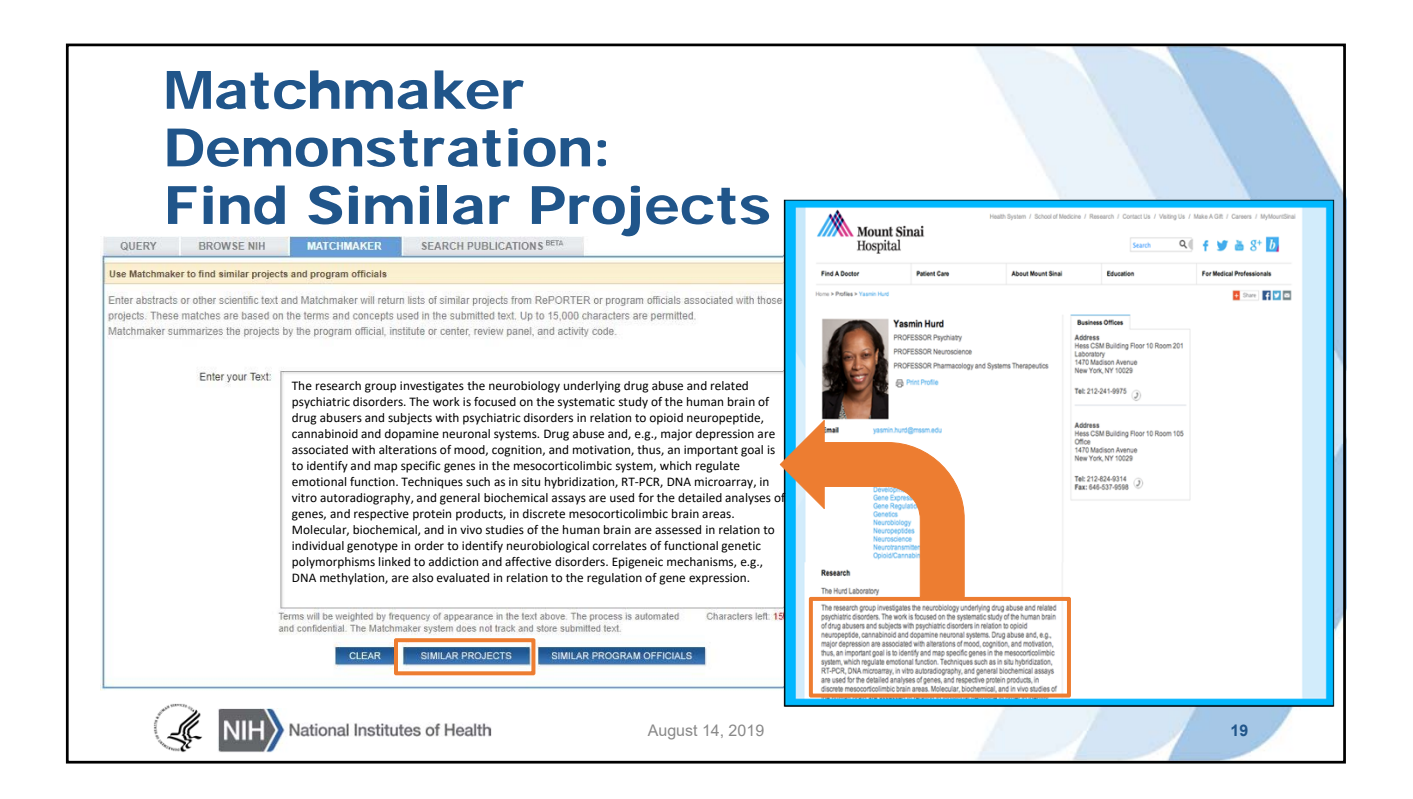

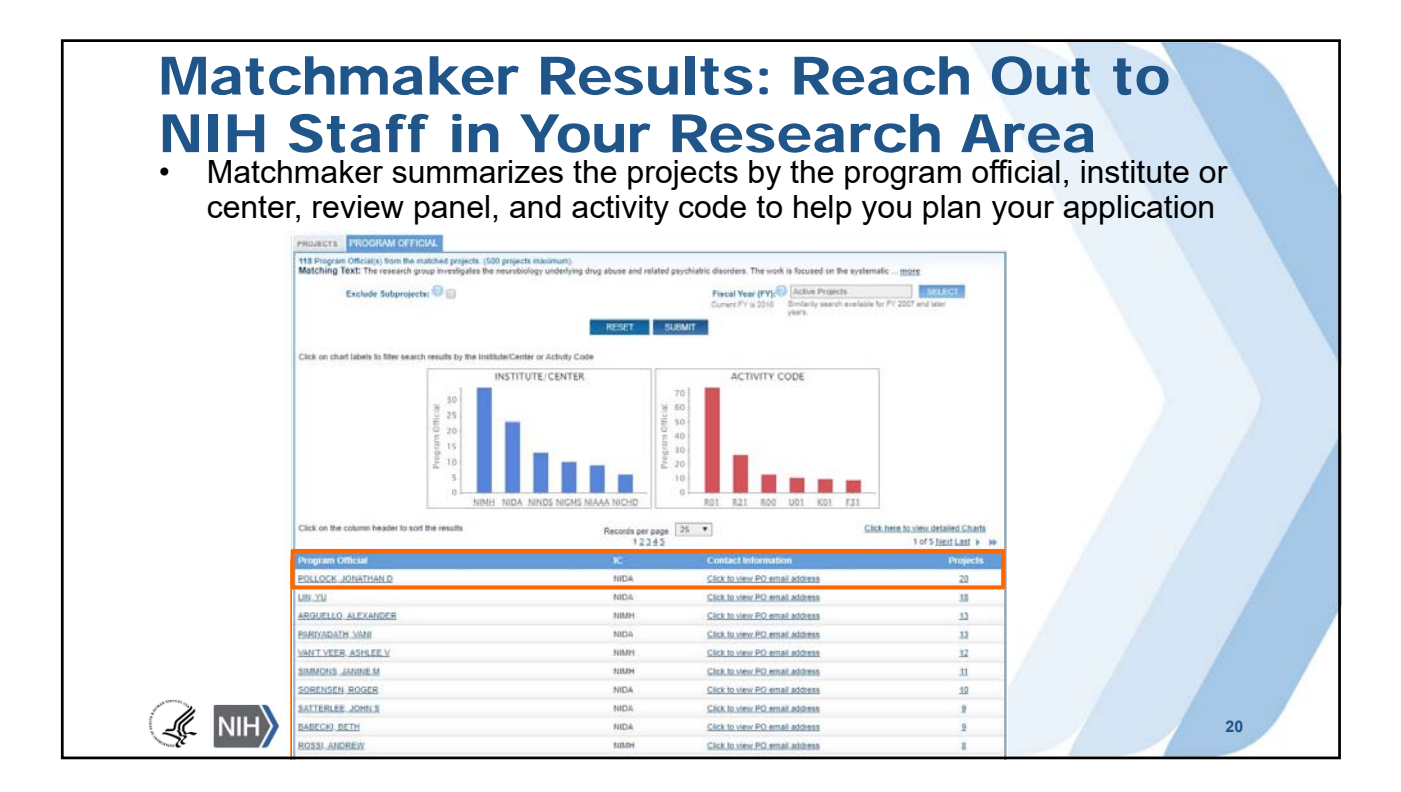

### NIH Data Book: Which Programs Should I Apply for? What Are My Chances of Getting Funded?

The NIH Data Book summarizes answers to the most commonly asked questions about the NIH budget and extramural programs.

Data come from multiple sources, and are updated annually.

NIH National Institutes of Health

Ŀ.

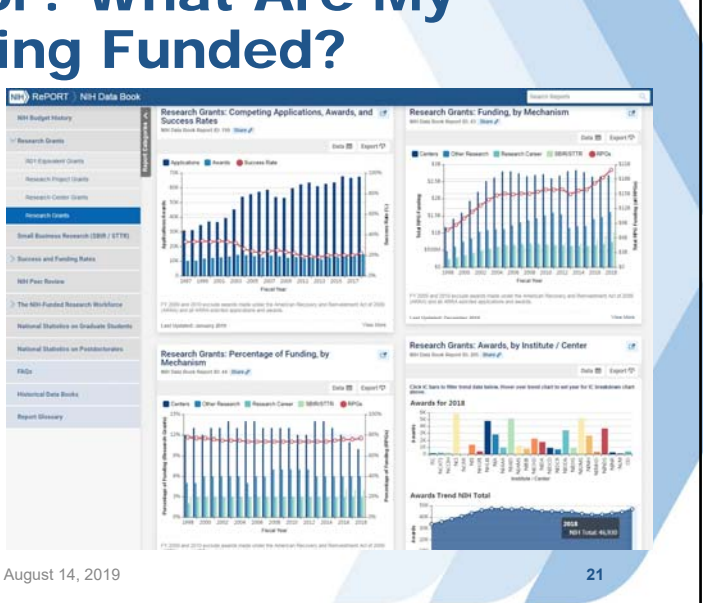

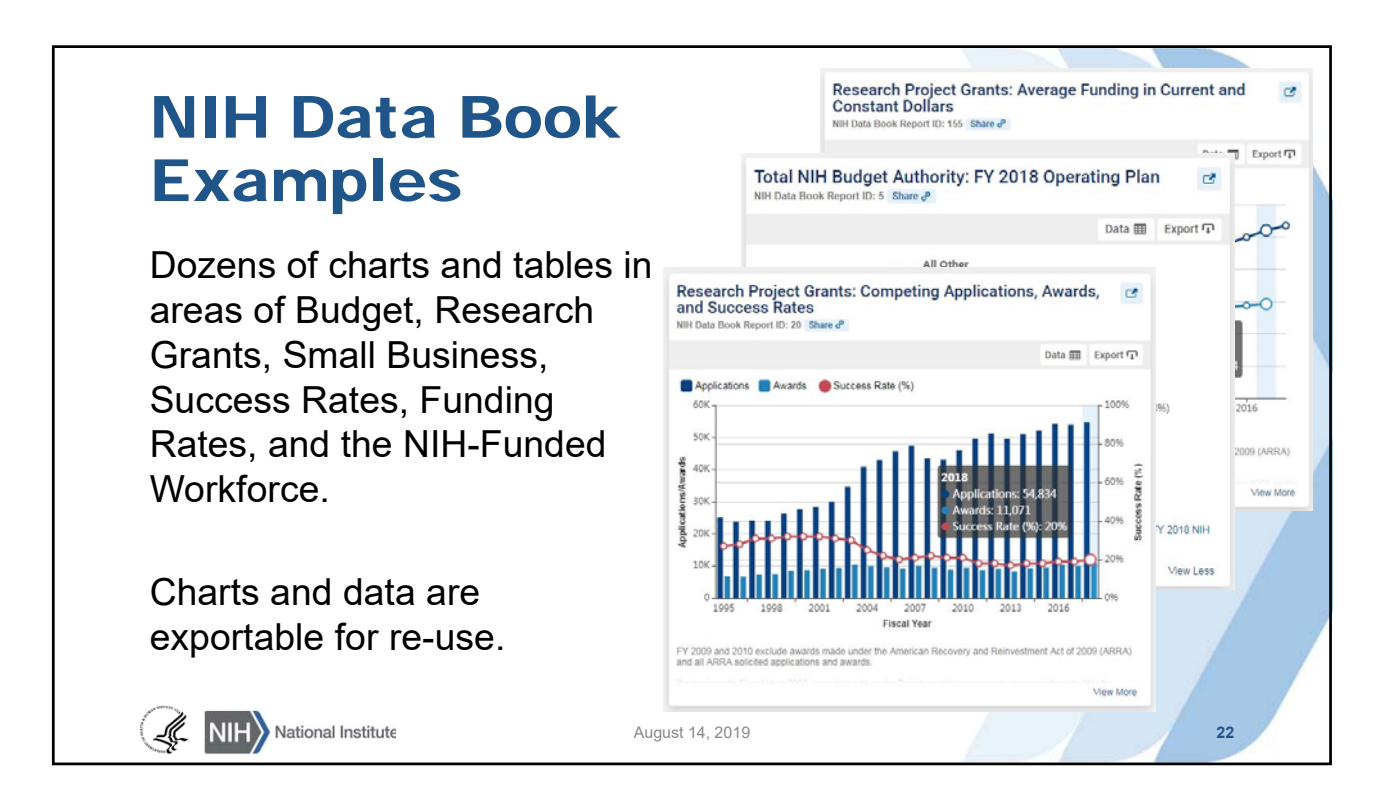

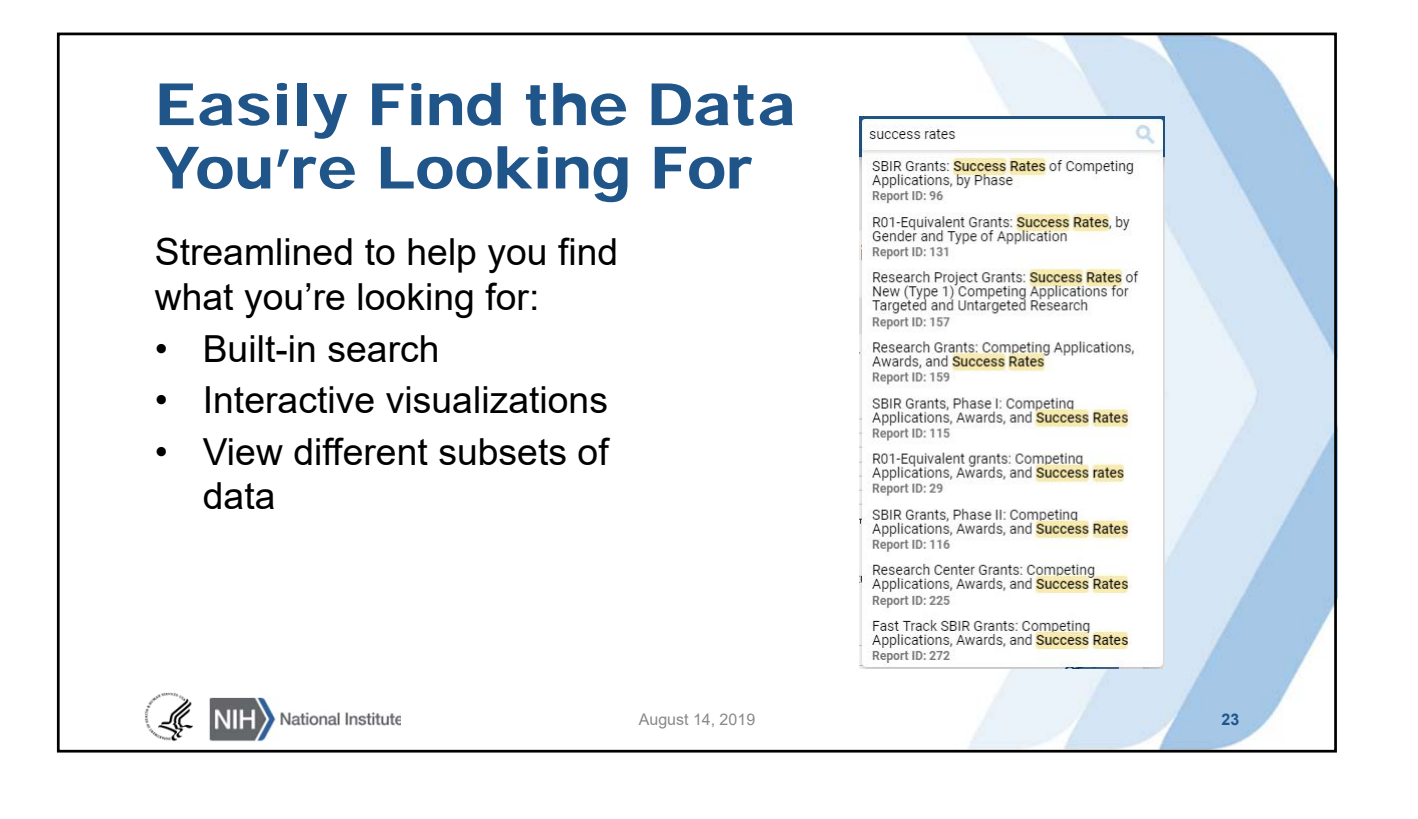

August 14,

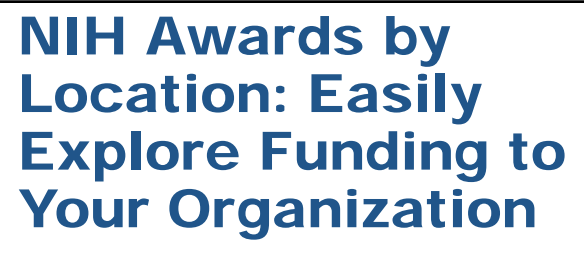

- Year by year funding to organizations, states, and foreign countries
- Explore geographical relationships in funding

NIH National Institute

• Uses frozen data for past fiscal years

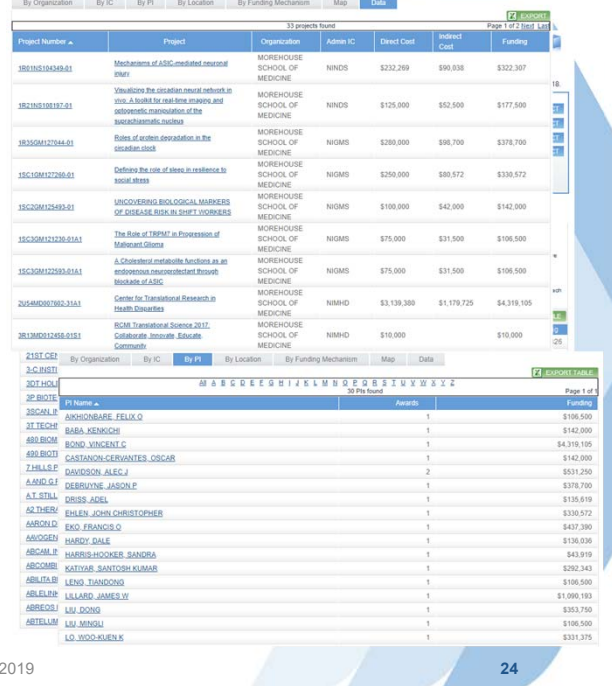

### Federal RePORTER: **What Other Ager Research Like M**

- **Federal RePORTER** combines funded project information from the NIH and other federal research agencies
- Run a simple text search from the homepage, or use an advanced search form with more options similar to RePORTER

NIH National Institutes of Health

Ŀ.

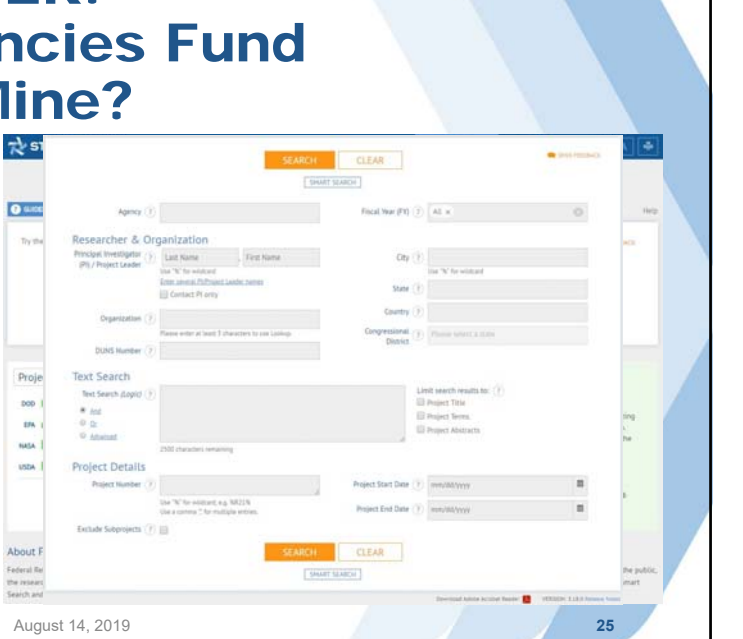

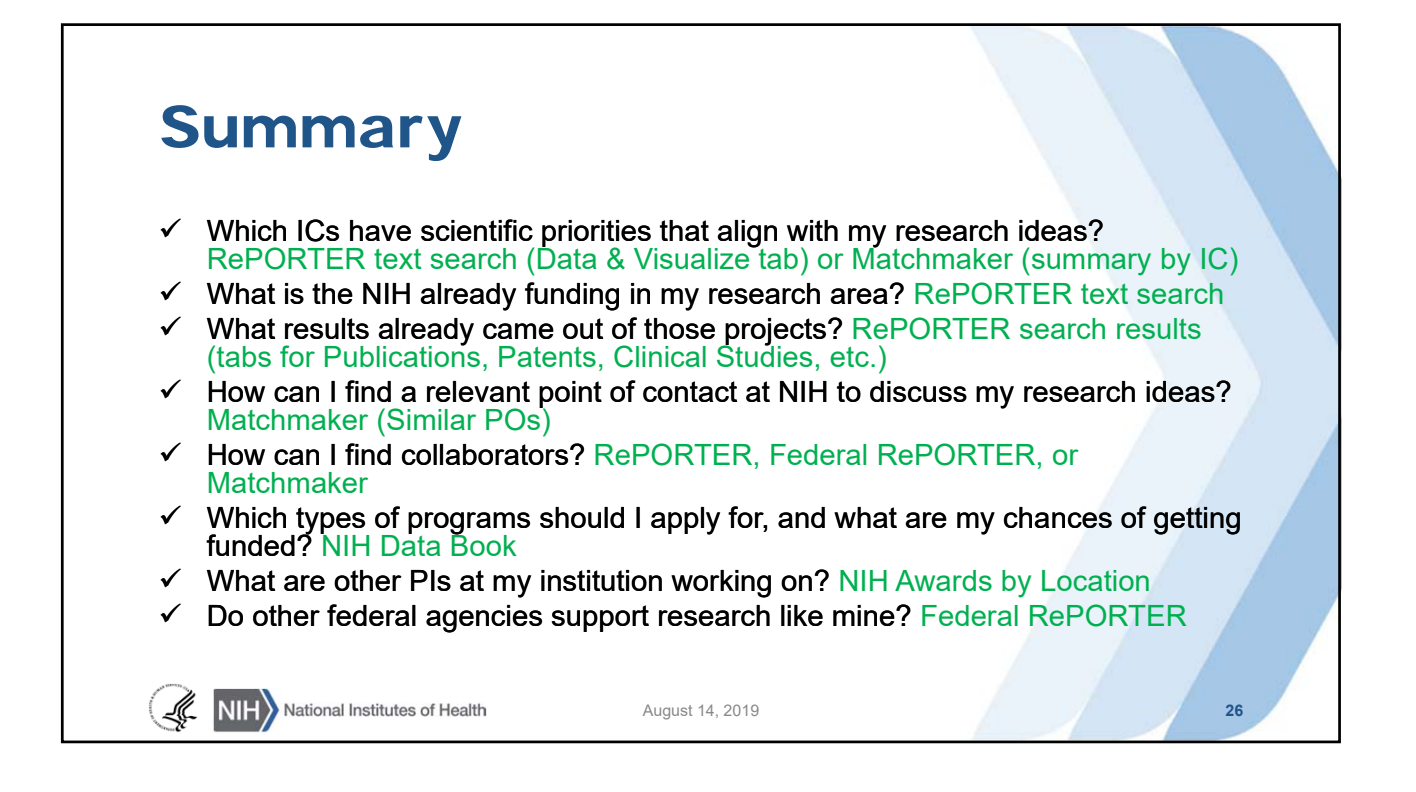

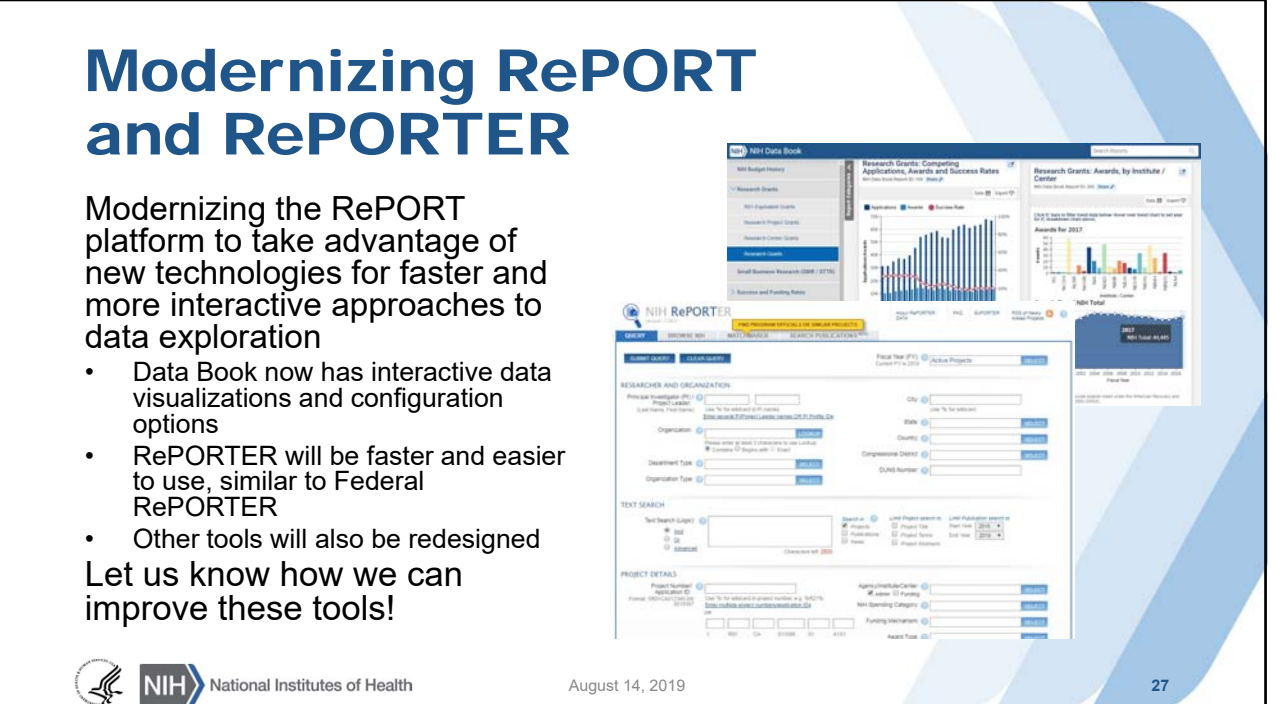

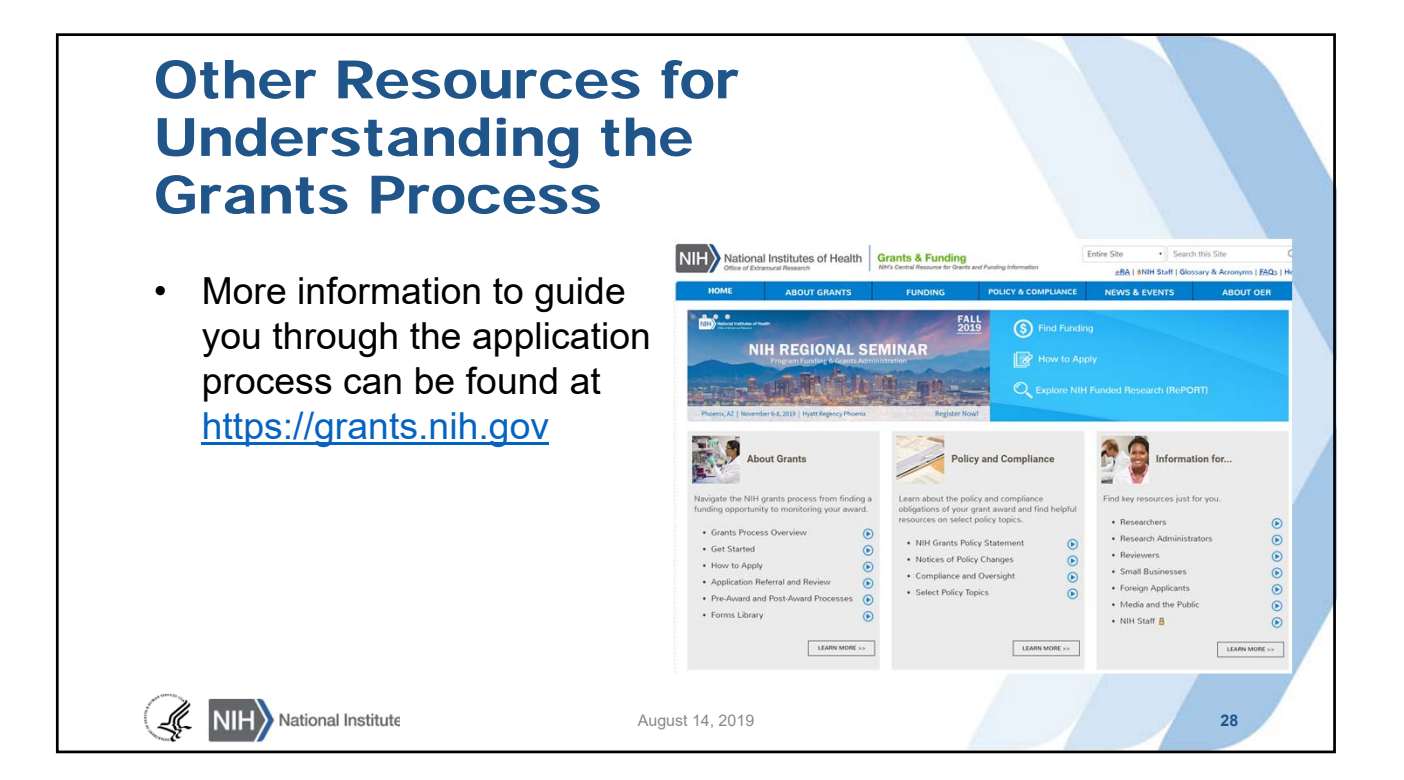

# Thank You

Need Help? RePORT@mail.nih.gov

**Websites** RePORT: https://report.nih.gov

RePORTER: https://projectreporter.nih.gov Federal RePORTER: https://federalreporter.nih.gov

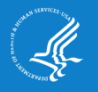